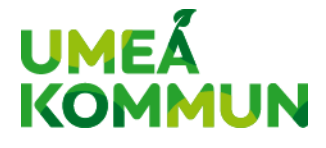

## **غیبت فرزند خود را از طریق خدمات الکترونیکی مدرسھ 24Skola اعلام نمایید**

مدارس کمونی از خدمات الکترونیکی 24Skola استفاده میکنند. شما در 24Skola می توانید برای فرزندانی کھ سرپرستی آنھا را برعھده دارید غیبت از مدرسھ را اعلام نموده، بھ جستجوی جای خالی در مدارس پرداختھ، برنامھ درسی و غیبت از مدرسھ را مشاھده نمایید.

## غیبت از مدرسه را اعلام نمای�د

برای شما بعنوان سرپرست دو روش جهت استفاده از Skola24 وجود دارد، یا از طریق مرورگر اینترنتی در رایانه/ تبلت/ تلفن ھمراه و یا اپلی کیشن: Familj Unikum. ھنگامی کھ فقط خواھان اعلام یک غیبت از مدرسھ ھستید، استفاده از اپلیکیشن Familj Unikum آسان است . اطلاعات ارسالی از سوی شما بطور خودکار برای سامانھ ھای دیگر، مانند Tempus ارسال خواھد شد کھ درصورتی کھ فرزندتان بھ خانھ اوقات فراغت می رود از آن استفاده می کنید. فراموش نکنید کھ ھر روز کھ فرزندتان غیبت دارد، اعلام غیبت نمایید.

## د�گر در خدمات ال�� **24Skola** <sup>ت</sup> امکانات متعدد ون��

در خدمات الکترونیکی 24Skola بجز اعلام غیبت، چندین امکان دیگر ھم وجود دارد. شما می توانید در آنجا تغییراتی اعمال نموده، از قبل بجستجوی جای خالی پرداختھ، برنامھ درسی و غیبت در طول زمان، را مشآھده نمایید. شما بعنوان سرپرست از طریق رایانه/ تبلت یا تلفن همراه از این طریق وارد سامانه میشوید: <u>.www.umea.se/skolportal بر</u>ای ورود در سامانه از کارت شناسایی الکترونیکی خود استفاده می کنید. اگر بدلیلی امکان استفاده از BankID, را ندارید با بخش اداری مدرسھ تماس بگیرید.

اگر آدرس ایمیل و یا شماره ھمراه شما در 24Skola موجود نیست، مھم است کھ در پروفایل مربوط بھ خود این اطلاعات را بروزرسانی کنید تا در مورد غیبت فرزندتان در مدرسھ اطلاعات دریافت نمایید. در پروفایل خود اطلاعات تماس خود را تغییر داده و آن را ذخیره مینمایید. درskolportal/se/skolportal/ اطلاعات بیشتری بیرامون خدمات الکترونیکی مدرسه مییابید. بدیھی است کھ مدرسھ مربوطھ ھم می تواند بھ شما کمک کند.

## اطلاعات از سوی مدرسه در اپل�ک�شن **Familj Unikum**

Unikum پلتفرم آموزشی مدرسھ است کھ در آن شما بعنوان سرپرست از سوی مدرسھ اطلاعات دریافت نموده، میتوانید چشم اندازی از پیشرفت تحصیلی فرزند خود مشاھده نموده و غیبت از مدرسھ را اعلام کنید. از کلمھ جستجوی" Unikum Familj "استفاده کنید در Android [\(Play Google](https://play.google.com/store/apps/details?id=com.unikumfamilj&hl=sv) ( یا[Store App](https://apps.apple.com/us/app/unikum-familj/id1277071936))iOS (یا با QR کد زیر:

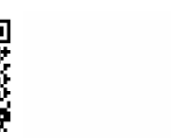

Hämta Unikum familj till iPhone (iOS) Hämta Unikum familj till Android

اگر قبلا وارد سامانه نشدهاید، گزینه "Andra sätt att logga in" را انتخاب نموده و سپس گزینھ "vårdnadshavare för kommun Umeå"را انتخاب کنیدFamilj Unikum بھ سوئدی و انگلیسی موجود است.

[Y](https://www.youtube.com/watch?v=CNMNJcgM1nY)ouTube - [Unikum familj](https://www.youtube.com/watch?v=CNMNJcgM1nY) :بیشتر اطلاعات